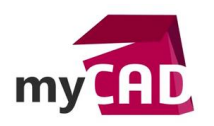

#### Top Liste – Top 10 des nouveautés SOLIDWORKS Plastics depuis 2015

#### **Résumé**

Découvrez le top 10 des nouveautés [SOLIDWORKS Plastics](https://www.my-cad.fr/produits/simulation/solidworks-plastics/) depuis 2015.

#### **Solutions**

#### **1. Prise en charge de Edrawings pour l'export des résultats**

Cela va vous permettre de partager vos résultats en 3D avec votre écosystème.

Sélectionnez Exporter vers eDrawings dans le menu **Résultat.**

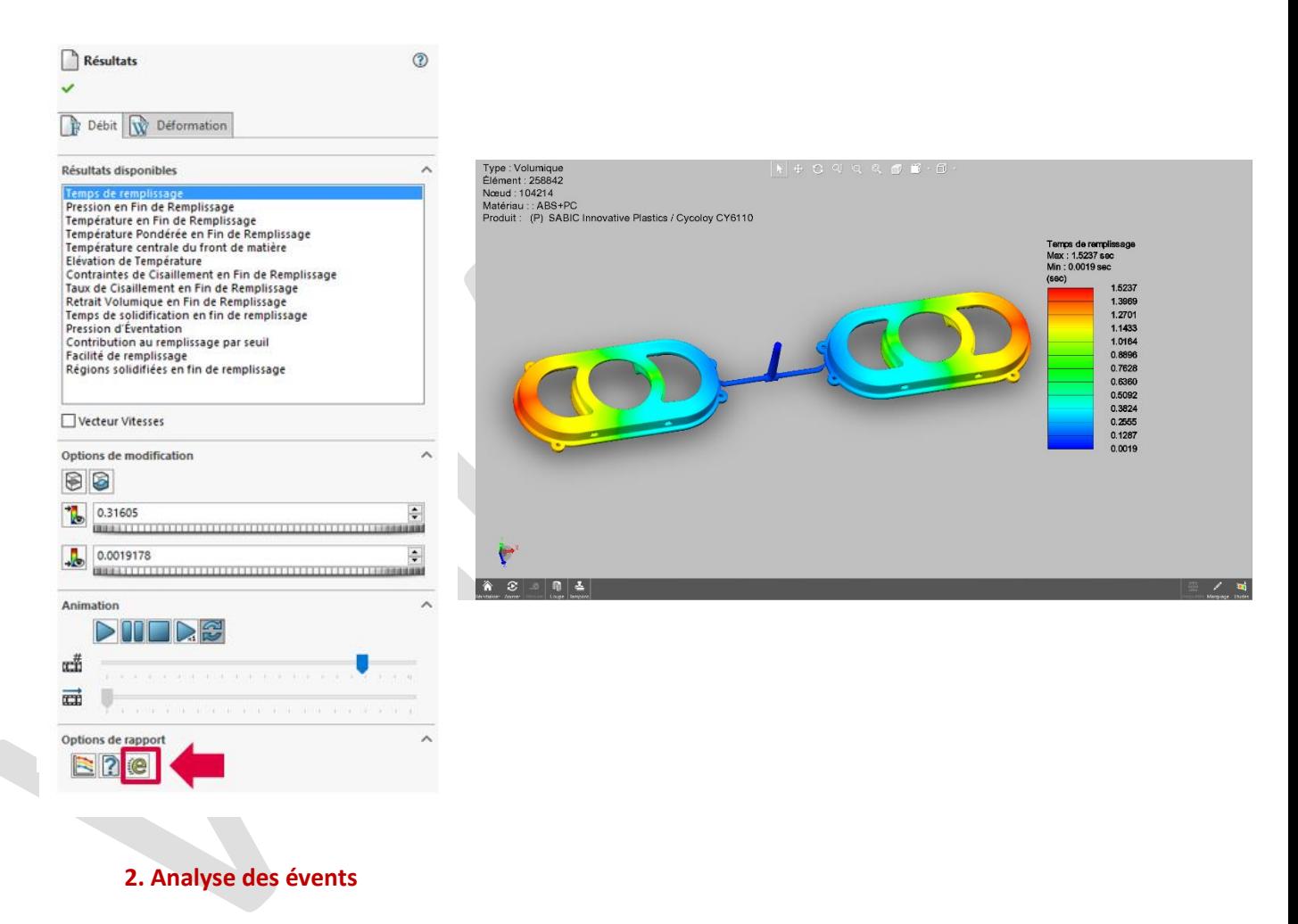

Cette analyse va vous permettre de vérifier les zones où l'air va s'accumuler dans la cavité, entraînant des risques d'incomplets ou des pièces brûlées. Vous pouvez également spécifier des emplacements pour les évents afin de vérifier que ceux-ci sont correctement positionnés et dimensionnés.

Pour activer ce calcul, vous devez cocher l'option dans les paramètres FLOW (Valable uniquement pour les versions Professional et Premium en maillage volumique).

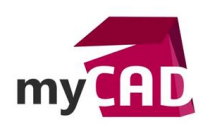

**START** 

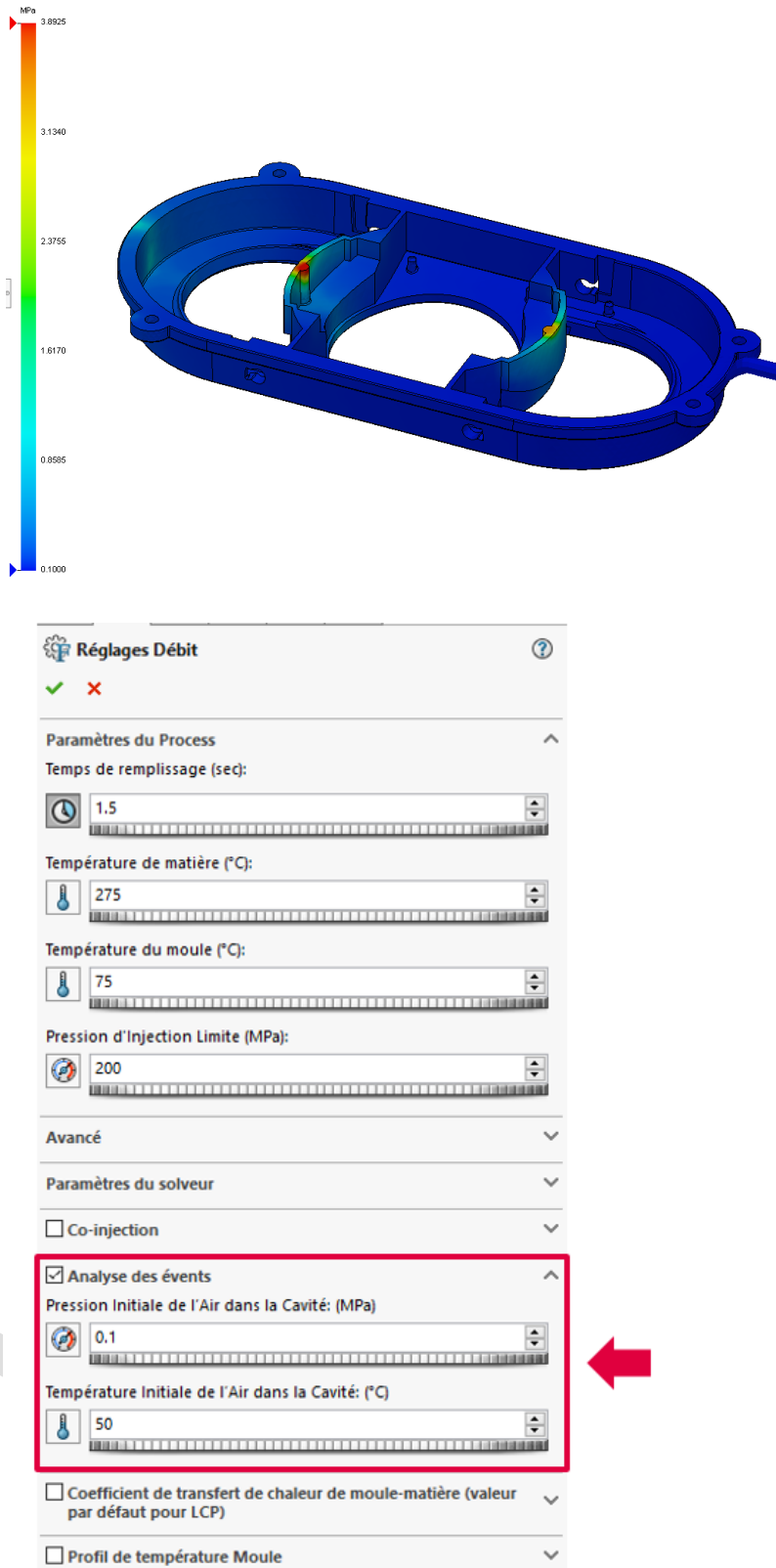

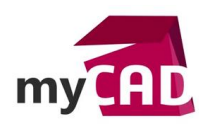

**Auteur** Manon Ruiz, Ingénieur d'applications, BU Services, VISIATIV **Date** 20.07.2017 **Produit** SOLIDWORKS **Version** Depuis 2015

# **3. Rapport amélioré et personnalisable (format word)**

Ce rapport reprend la même organisation et la même apparence que les rapports de [SOLIDWORKS](https://www.my-cad.fr/produits/simulation/solidworks-simulation/)  [Simulation.](https://www.my-cad.fr/produits/simulation/solidworks-simulation/) Il est donc entièrement personnalisable.

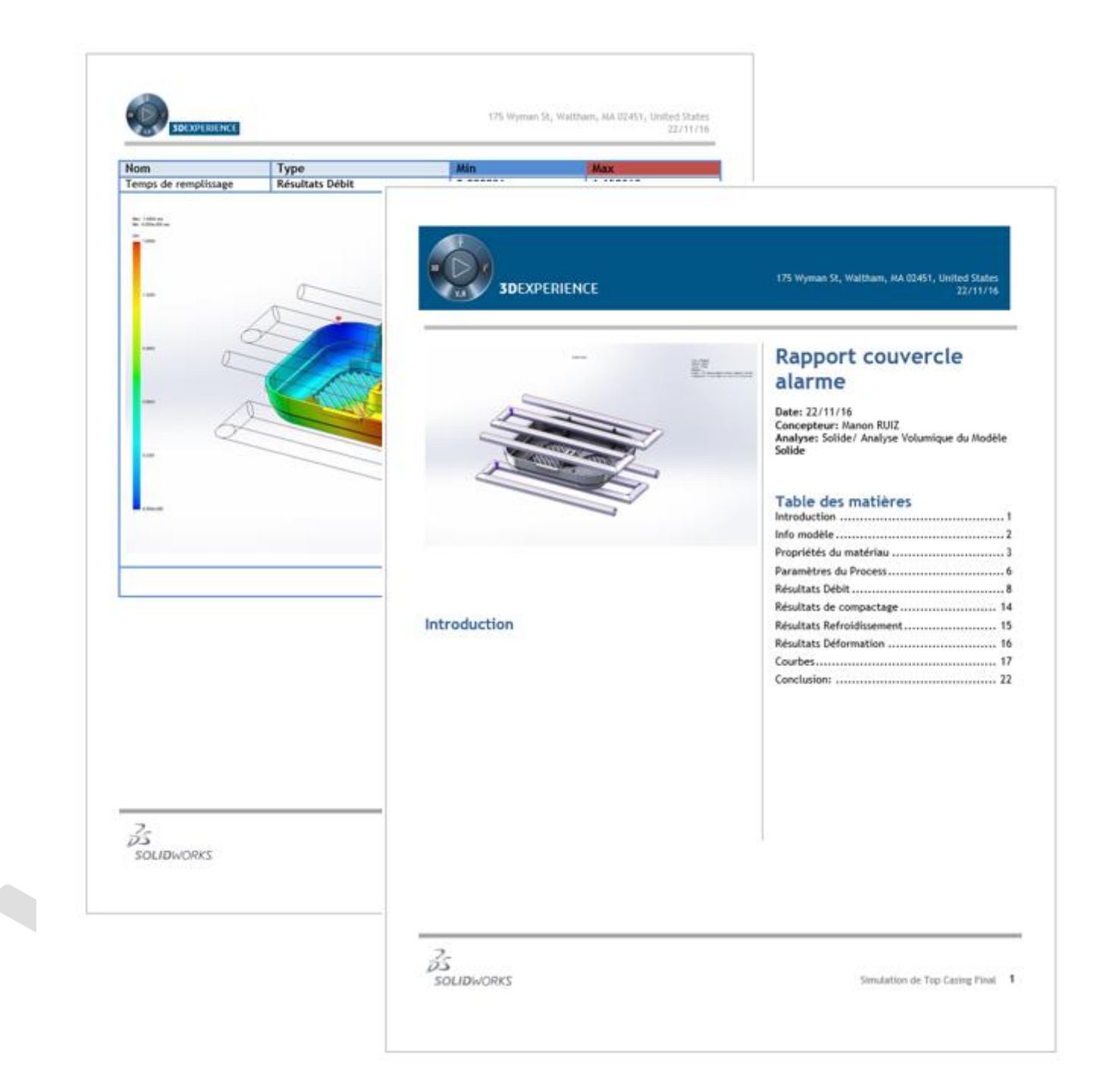

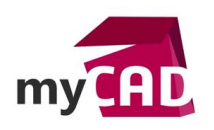

#### **4. Interface améliorée**

L'onglet dans le ruban a été amélioré pour contenir les outils et fonctions les plus utilisés. La charte graphique est maintenant la même que les autres outils de simulation.

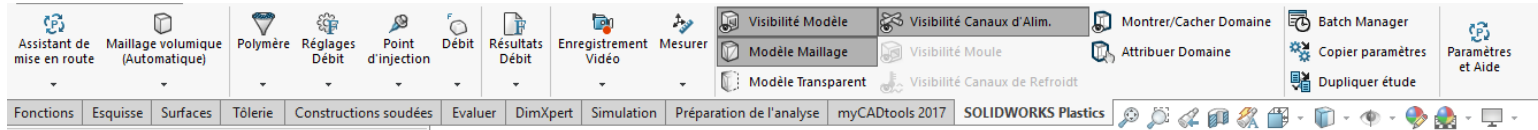

# **5. Chargement des fichiers solidworks plastics à l'ouverture de la pièce**

Le projet [SOLIDWORKS Plastics](https://www.my-cad.fr/produits/simulation/solidworks-plastics/) ne se charge que lorsque l'on clique sur l'onglet Plastics et non à l'ouverture de la pièce : option à définir dans les réglages de [SOLIDWORKS Plastics](https://www.my-cad.fr/produits/simulation/solidworks-plastics/) **(Paramètres et aide > réglages).**

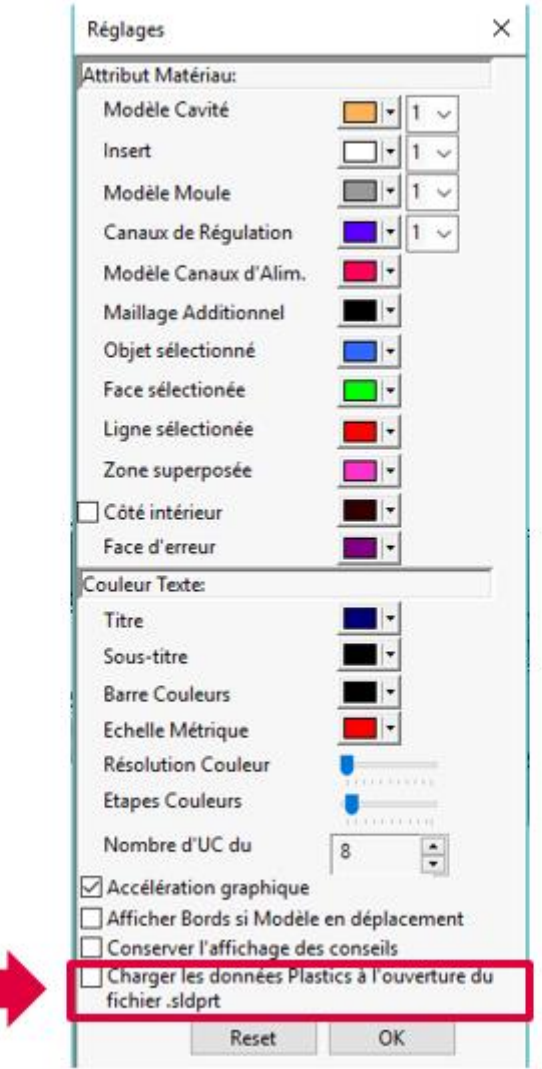

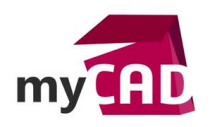

**Auteur** Manon Ruiz, Ingénieur d'applications, BU Services, VISIATIV **Date** 20.07.2017 **Produit** SOLIDWORKS **Version** Depuis 2015

# **6. Modification de l'échelle des résultats simplifiée**

Les réglages sont les mêmes que dans [SOLIDWORKS Simulation.](https://www.my-cad.fr/produits/simulation/solidworks-simulation/) Vous pouvez faire glisser l'échelle pour l'adapter et un clic sur le minimum ou le maximum les remet à leur valeur initiale.

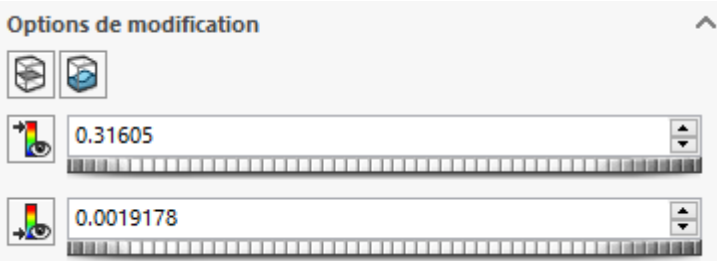

### **7. Gestion des études**

[SOLIDWORKS Plastics](https://www.my-cad.fr/produits/simulation/solidworks-plastics/) prend maintenant en compte les configurations dérivées et dispose d'un outil simplifié pour dupliquer une étude ou pour copier des paramètres.

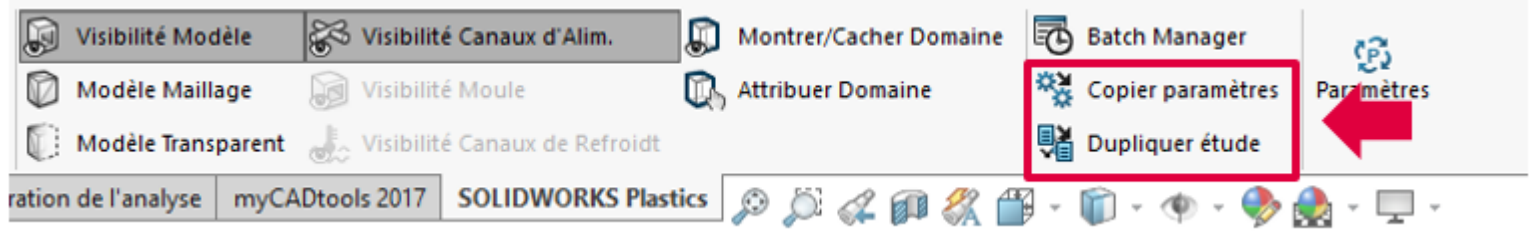

# **8. Valves détectées automatiquement à la jonction entre canaux et pièce**

Lorsque vous positionnez des valves de contrôle sur vos canaux d'alimentation, SOLIDWORKS [Plastics](https://www.my-cad.fr/produits/simulation/solidworks-plastics/) détecte automatiquement la jonction entre pièce et canal pour y positionner les valves.

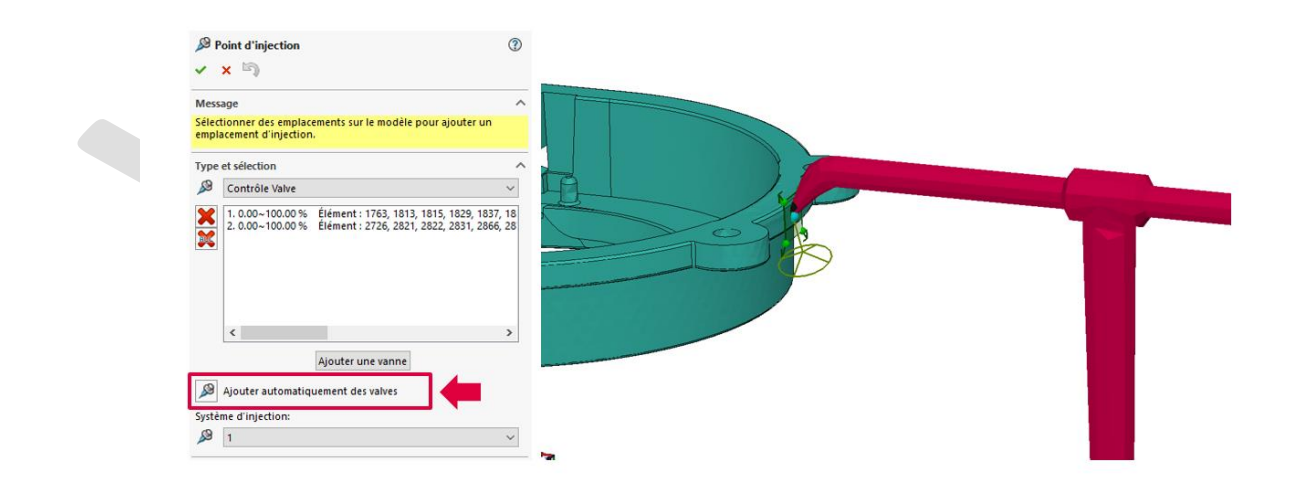

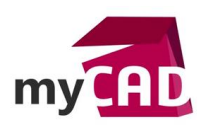

**Auteur** Manon Ruiz, Ingénieur d'applications, BU Services, VISIATIV **Date** 20.07.2017 **Produit** SOLIDWORKS **Version** Depuis 2015

### **9. Changement du sens de l'échelle des lignes de soudure**

L'échelle du résultat ligne de soudure a été inversée pour mieux correspondre aux autres résultats.

- En bas de l'échelle : Couleur rouge = petit angle = donc certainement une ligne de soudure
- En haut de l'échelle : Couleur bleu = grand angle = donc plus probablement une ligne de recollement

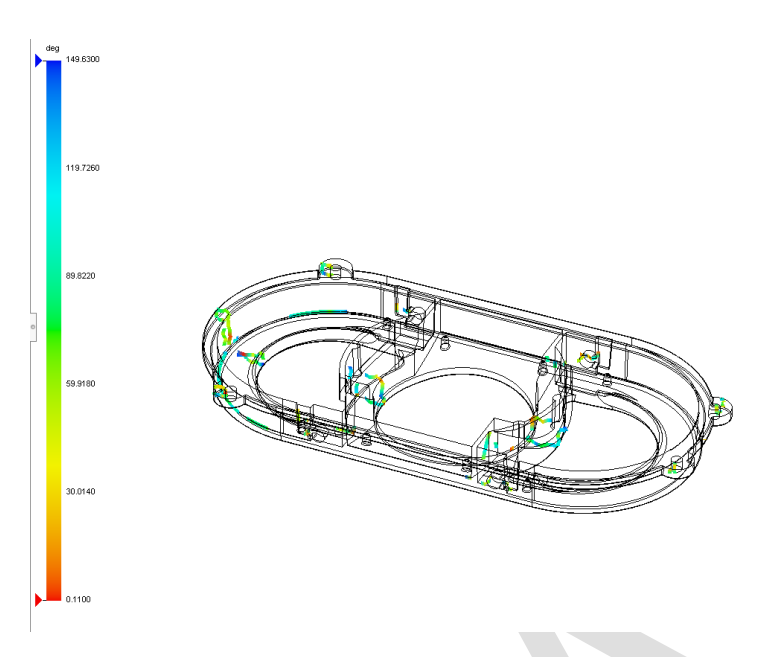

## **10. Masse de la pièce en fonction du temps**

Cette fonction va vous permettre de vérifier à quel moment la cavité est remplie et donc quand le compactage peut être stoppé pour optimiser le temps de cycle.

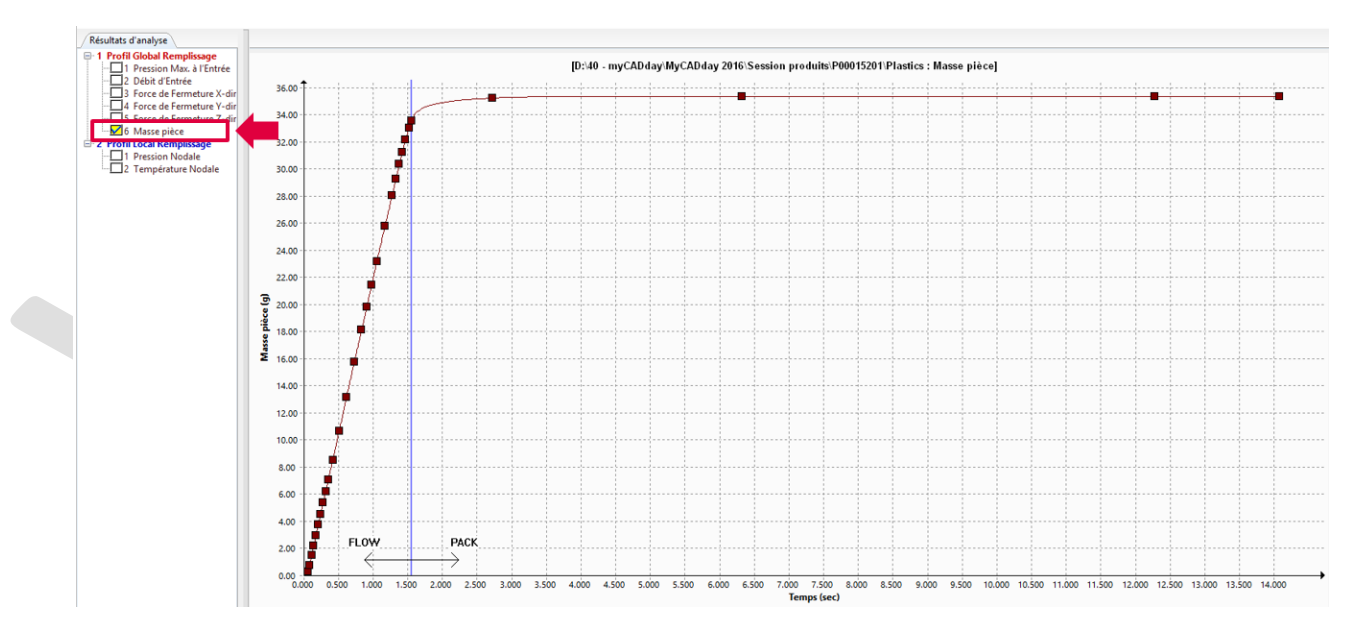

### **En conclusion**

Chaque nouvelle version de [SOLIDWORKS Plastics](https://www.my-cad.fr/produits/simulation/solidworks-plastics/) apporte son lot de nouvelles fonctionnalités, rendez-vous au [myCADday pour SOLIDWORKS 2018](https://www.my-cad.fr/evenements/seminaires/ile-de-france/mycadday-2017/) !

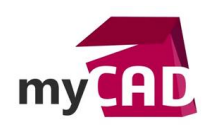

#### **Usages**

**•** Simulation

# **Activités**

- Applications médicales
- Moule Injection plastique